# 景観画像における挿入画像の適合性に関する基礎的研究

○前 稔文\*1 松本 裕司\*2 小林 竜一\*3

キーワード:景観 モデル画像 ピクトグラム 変形 HSB 適合性

# 1 はじめに

景観の評価や印象は,景観内にある要素の色彩や形状に よって変化し,それらによる影響は大きいと考えられる1)。 これまで,模型や CG を用いた色彩による景観の評価に対 する研究や 2), 3),色彩計画のためのシステム構築がなされ ている 4)。また、ピクトグラムを始めとするサインなども 景観要素のひとつとして挙げられ,それらに対する評価や サイン計画などの研究もされている 5), 6)。

本報告の一連の研究 7では、HSB 形式 (色相: Hue, 彩 度:Saturation および明度:Brightness)を用いた景観に おける色彩の特徴の把握を試みた。そこでは,色相ごとに 彩度と明度が反比例の関係にあることが分かり,それらの 色彩の変化と画像内における分布を確認できた。

それらに関する研究として,本報告では,景観画像と挿 入画像の組み合わせによる,簡易なサイン計画や色彩シミ ュレーションの実施を検討した。まず,景観等の背景画像 に別の画像の色彩・形状を変更して挿入できるプログラム を作成し,被験者に合成した各画像についてのアンケート に回答してもらった。そのアンケート結果から、使用した 各画像の選定理由や印象,変更された挿入画像の色彩につ いて考察する。同様に,操作性についてのアンケートを実 施し,アプリケーションの評価や改善点および活用性につ いて報告する。

#### 2 アプリケーションの仕様と操作

図1は作成したアプリケーションの実行画面であり、こ こではその仕様と操作方法について述べる。

まず、アプリケーションを起動し、「背景画像選択」ボ タンをクリックして背景とする画像を選択する。すると, 白の大きな四角のところに画像が表示される。同様にして, 「挿入画像選択」ボタンをクリックし、背景に挿入したい 画像を選択する。選択後,中央に赤色の四角い枠が表示さ れ,インターフェースの右側に画像が表示される。続いて, 背景画像の中央に表示された四角い枠を画像内の貼りた い場所に合うように変形させるが、その際、枠の中心をド ラッグすると枠全体が移動し,四隅の各点をドラッグする と枠の形状が変形する。それと同時に赤い枠内の形状も変 形する。なお,挿入画像の変形には平面射影変換を用いる が(図 2),各ピクセルの元の座標(*x*, *y*)から変換される座 標(x', y')は、次の(1)および(2)式によって求まる。

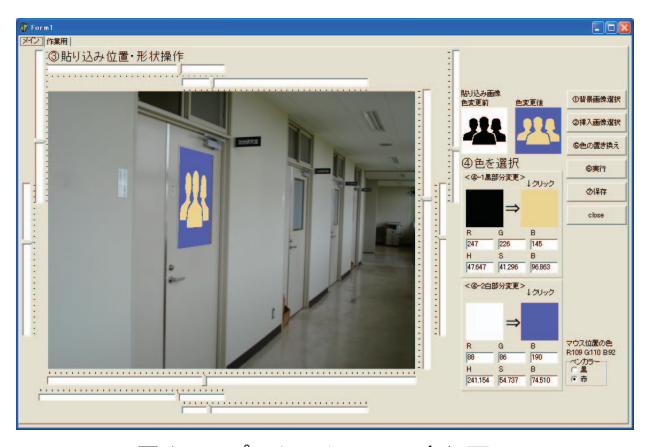

図1 アプリケーションの実行画面

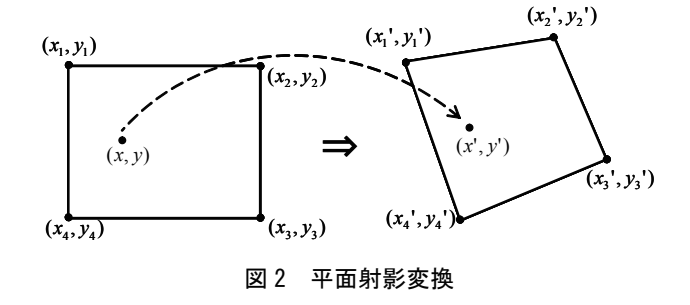

 $x'= ax + by + c - gxx' - hyx'$  (1)

 $y' = dx + ey + f - gxy' - hyy'$  (2)

このとき,挿入画像の四隅の各座標は枠の変形操作により 既知であることから,式中の座標値(*x*, *y*)および(*x*,' *y'*)はそ れぞれ4つずつ得られているので,連立一次方程式により 8 つの変換パラメータ *a* から *h* を求めることができる。

次に、挿入画像の色彩変更および画像の合成について延 べる。挿入画像は二階調化されたモノクロ画像であり、2 つ並んだ黒および白の右側の四角をクリックして,黒から 変更したい色,白から変更したい色を選択する。変更する 色を選択したら,選択した四角の色が表示されるので,決 定ならば「色の置き換え」ボタンをクリックし、挿入画像 の色彩の変更を実行する。そのとき、2つ並んだ挿入画像 の右側のものが選択した色に変更されるので,さらに「実 行」ボタンをクリックすると、背景画像内で移動および変 形した赤い枠に挿入画像が合成される。最後に,「保存」 ボタンをクリックすることによって,作成した画像は保存 される。

#### 3 アンケート調査の概要

被験者に作成したアプリケーションを実際に操作させ, 作成した各画像のイメージ評価と,アプリケーションの操 作性や活用に関する評価のアンケートに回答させた。

背景画像には,大分工業高等専門学校敷地内にある施設 を無作為に撮影し、9個の画像を選択した(図3)。図4に 各背景画像に挿入する 15 個の画像を示すが,ここでは, 非常口のピクトグラムのように場所に関係なく広く用い られているものや,植物や機器類など絵で表現されている ものを対象とした。その際,駐車場の「P」やインフォメ ーションセンターの「i」などは,文字情報が含まれてい るため,被験者に与える印象が強く回答に偏りが出ると推 測したため挿入画像の対象から除外した。なお,被験者は, 大分工業高等専門学校都市システム工学科の学生 19 名, 京都工芸繊維大学デザイン経営工学課程の学生 12 名の計 31 名で,背景および挿入画像を組み合わせて各自がイメ ージした画像を作成した。

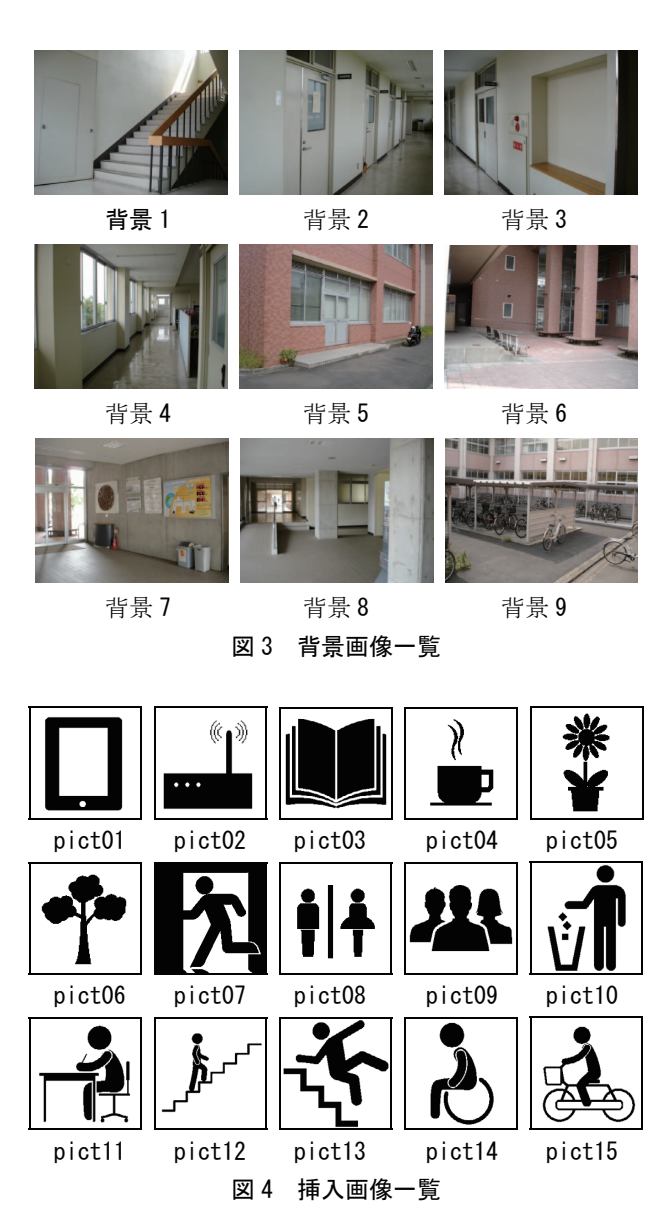

画像のイメージ評価および操作性や活用に関する評価 のアンケート項目をそれぞれ表1および表2に示す。なお, 一人につき 1 枚から 3 枚と作成した画像の枚数に違いはあ るが,操作性や活用に関するアンケートについては被験者 全員に回答させた。

#### 4 画像に関するアンケートの結果

まず、選択された画像の組み合わせを表3に示す。全体 で77枚の画像が作成されており、背景には背景1の画像

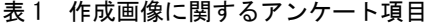

Q1.この背景を選択した理由を教えてください。 Q2.また,この背景画像に対してどのようなイメージを持ちま したか。 Q3-1.選択した挿入画像(ピクトグラム)を教えてください。 Q3-2.その挿入画像を選択した理由を教えてください。 Q3-3.挿入画像の白及び黒の部分を何色に変更しましたか。 Q4.それらの色に変更した理由を教えてください。 Q5.完成した画像はどのようなイメージに仕上がりましたか。 Q6.背景画像に対して挿入した画像は適したものでしたか。適 していない場合,どういった点に違和感等を持ったか回答 してください。 Q7.それは最初にイメージしたものに比べて近いものでした か,遠いものでしたか。どういった点で近いか遠いかも回 答してください。

表 2 操作性に関するアンケート項目

|                               |    |               |    | Q1.それぞれの操作の分かりやすさについて答えてください。 |  |  |
|-------------------------------|----|---------------|----|-------------------------------|--|--|
|                               |    | □ 背景画像選択      | П. | 挿入画像選択                        |  |  |
|                               | п  | 形を合わせる        | П. | 変更する色の選択                      |  |  |
|                               | п  | 色の塗り替え        | n  | 実行(画像挿入)                      |  |  |
|                               | п  | 作成画像の保存       |    |                               |  |  |
| Q2–1.操作中のミスについて答えてください。       |    |               |    |                               |  |  |
|                               | П. | 背景画像選択        | П. | 挿入画像選択                        |  |  |
|                               | П. | 形を合わせる        | П. | 変更する色の選択                      |  |  |
|                               |    | □ 色の途り替え      | П. | 実行 (画像挿入)                     |  |  |
|                               | П. | 作成画像の保存       |    |                               |  |  |
| Q2-2.作業の上で気になった具体的な操作ミスがあれば教え |    |               |    |                               |  |  |
|                               |    | てください。        |    |                               |  |  |
|                               |    |               |    | Q3.このプログラムを操作してみて面白い点や興味を持った  |  |  |
|                               |    | 点があれば教えてください。 |    |                               |  |  |
|                               |    |               |    | Q4.このプログラムにおいて改善したほうが良いところがあ  |  |  |
| れば教えてください(必要な機能など)。           |    |               |    |                               |  |  |
|                               |    |               |    | Q5.このプログラムを使って他にどのようなことができると  |  |  |
|                               |    | 思いますか。        |    |                               |  |  |

表 3 選択した画像に関する回答

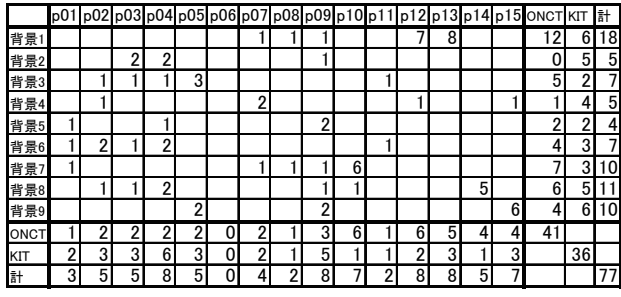

が 18 と最も多く選択されており,他に背景 7,8,9 が多 く選択された。挿入画像には pict4,9,12,13 が比較的 多く選択され、pict6 は選択されなかった。

背景画像を選択した理由 (Q1) として、挿入画像を貼 り付けやすそう,背景画像と挿入画像を合わせやすそう, など画像の挿入に関する回答が多く,背景にある施設や機 能に関連した回答も多かった。背景 1 を例に挙げると,「階 段」や「校舎」に着目した回答が得られ,その画像に対す るイメージ (Q2) についても, 同様に「階段」や「学校」 など施設や機能に関連した回答が多く,殺風景な背景,少 しくらい感じがする背景に変化をもたらしたい,など空間 に対する回答も多く見られた。

挿入した画像については,背景に対して適切な画像と思 ったから,という回答が多く(Q3-2),例えば背景 1 のよ うに階段があると pict12 や 13 の階段そのものや,注意喚 起するものが多く選ばれている。また,「そこに花が飾っ ているように見せたかった」など,景観を変える為という 回答もあり、背景 6,8 では「人が集まる空間にしたいか ら」と,空間の利用促進に選択したとの回答も見られた。

それらの挿入画像の変更した HSB の各値を調べ(Q3-3), 図 5 および図 6 に挿入画像の変更後の色彩分布を示すが, 色相の値については色相環に倣ってプロットした。全体的 に,白の部分は白いままか灰色や淡い色彩への変更が多く, 色相は 0~120°(赤-黄-緑)が比較的多かった。黒の部 分は,彩度が高い色彩が選ばれ,色相は 0~90°や 180~ 240°(青)が多く,一方で 270~330°(紫)は少なかっ

た。なお,背景 1 の挿入画像では,多くが白の部分を薄い 灰色に,黒の部分を赤や緑などの彩度が高い色彩に変更さ れた。その際,変更した理由に(Q4),背景画像に馴染ま せたい,はっきりとした色合いにしたい,ピクトグラムが 示すものに相応しい色彩にしたい,などの回答が多かった。 一方,他の画像においては,景観を変えるようなものにし たい,との回答もあった。

完成した画像の仕上がったイメージ (Q5) については, 背景 1 で「階段を静かに上がるイメージ」の回答が得られ たように,施設や機能,ピクトグラムが示すものを促すイ メージの回答が多く見られ,空間の雰囲気やピクトグラム の見せ方の工夫に関する回答もあった。最後に,背景画像 に挿入した画像について,適したものを挿入できたとの回 答は 73%であり(図 7),完成画像は最初にイメージしたも のに近かったと回答したものは 65%であった (図 8)。

# 5 操作性に関するアンケートの結果

図 9 および図 10 は、各操作の分かりやすさとミスにつ いての 5 段階評価の結果である(有効回答数 30)。まず, 「画像の保存」や「画像の選択」などのファイル操作に関 しては,概ね良好な評価を得られ,全体的な操作の流れは 分かりやすいものと思われる。

一方で,挿入画像の「形を合わせる」操作については 14 名が分かりにくいと評価しており、また 20 名が操作のミ スをしやすいと評価している。Q2-2 の自由記述において も,多く見られた具体的な操作ミスとして「挿入画像の変

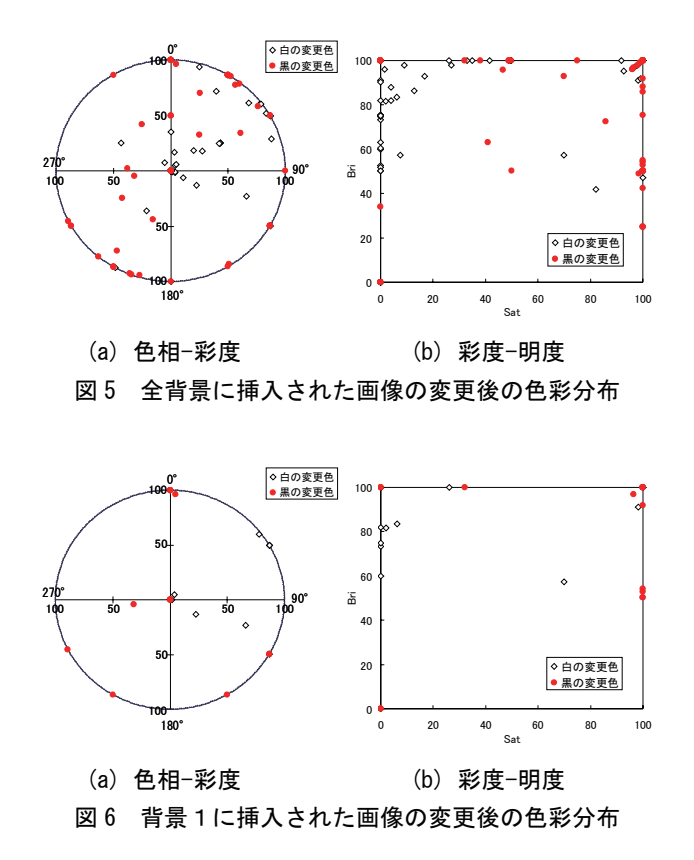

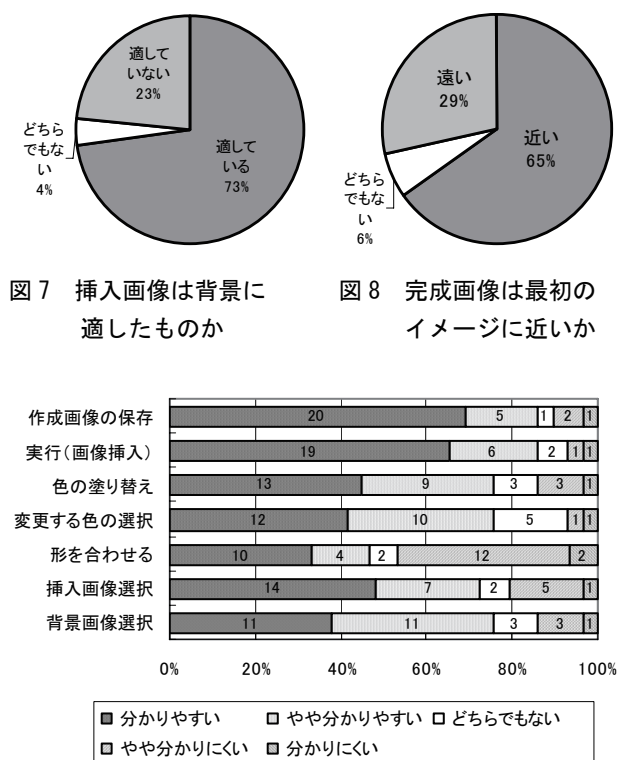

図 9 操作の分かりやすさについて

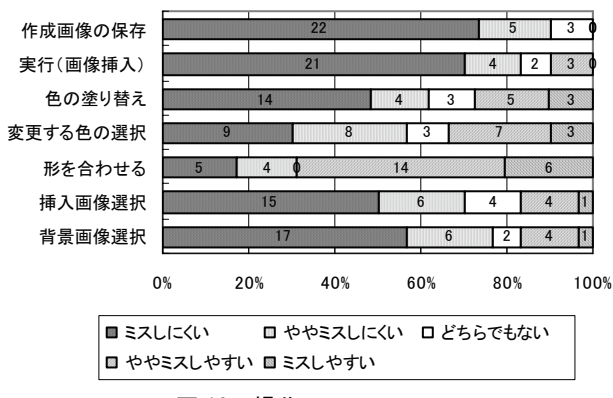

図 10 操作ミスについて

表 4 改善が必要な点に関する自由記述

| <全体>                                                                              |                                                                                 |  |  |  |  |
|-----------------------------------------------------------------------------------|---------------------------------------------------------------------------------|--|--|--|--|
| ・ シンプルでやりやすい。 誰でも使<br>える。今のままで良い(5)<br>・ 複数の画像の挿入<br>画像変形のプレビュー表示・リア<br>ルタイム反映(6) | ・ 色変更のプレビュー表示・リアルタ<br>イム反映<br>画像ファイル選択の際にもっと分か<br>りやすく表示する(2)<br>・ Ctrl+Z(やり直し) |  |  |  |  |
| <画像変形>                                                                            |                                                                                 |  |  |  |  |
| ・ 画像変形・移動の容易化(5)<br>変形の自由度の向上(2)<br>・ 回転・反転(2)<br>挿入画像の全体拡大・縮小(2)                 | ・ グリッド表示によるパース合わせ補<br>助<br>変形の多角形化                                              |  |  |  |  |
| <画像の色変更>                                                                          |                                                                                 |  |  |  |  |
| ・挿入画像の色反転<br>・背景色の诱明化                                                             | ・ 挿入画像の3色以上の塗り分け・部<br>分指定(2)                                                    |  |  |  |  |

#### 表 5 活用方法に関する自由記述

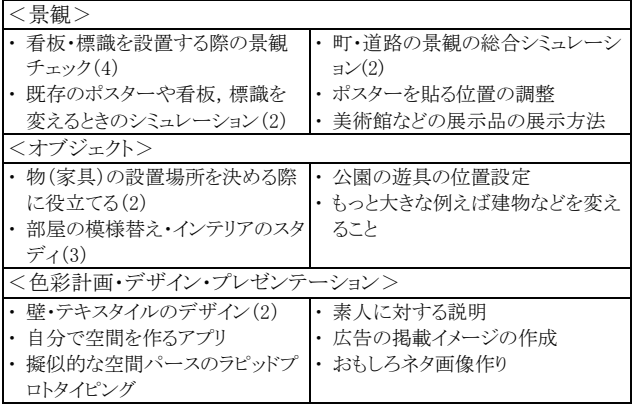

形操作」についての回答が多く,本アプリケーションの課 題として残った。「色の塗り替え」や「色選択」の操作ミ スに関しては,3 割程度のネガティブな評価があった。

次に,操作性に関するアンケートの自由記述 (Q3~Q5) について,表 4 および表 5 にまとめた注)。Q3 の面白い点, 興味を持った点は,「実際に操作して試すことができる」 ことで,「色を変えられること」や「色の組み合わせ」の 面白さに加えて,「挿入画像により空間を意味づけること」 への興味が伺えた。改善すべき機能(Q4)については, 挿入画像の回転や反転機能などに加えて,さらなる操作の 容易化と画像の自由度の向上が望まれている。具体的には,

「変形や色変更に伴うリアルタイム表示(反映)」の回答 が多く、現在の仕様では「実行ボタン」や「塗り替えボタ ン」により表示されるが,画像の変形を確認しながらの作 業が望ましいと考えられる。色彩変更に関しても反転機能 や透明化,多色化などの高機能化を望む意見が見られた。 一方で,「シンプルでやりやすい。今のままで良い」との 回答もあり,機能付加の必要性については検討を要する。

Q5 の本アプリケーションの適用(応用)に関しては, ポスターや看板などを用いた景観チェックが多く,他にも 家具や遊具,建物といったオブジェクト配置のシミュレー ションが期待される。また,色彩スタディやパースのラピ ッドスタディ,ノンプロへのプレゼンテーションなど,デ ザインワークを支援する可能性に関する意見も見られた。

### 6 まとめ

本研究における景観および挿入画像によるサイン計画 や色彩シミュレーションでは,アプリケーションの改善点 も挙げられたが、簡易なものでありながら、被験者のイメ ージに近い画像を作成できた。今後は,よりイメージに近 いものになるよう,アプリケーションの機能改善を検討し, より適合性および汎用性の高いものを目指す。

注)整理にあたって回答内容が質問意図とずれている場合には,回答内容に 応じて再整理した。例えば,Q2-2「操作ミス」において改善内容を挙げている 場合には,改善内容(表○)としてまとめ,同一人物でない場合には括弧内の 回答者数に加えた。

#### [参考文献]

- 1) 渡辺安人:色彩学の実践,学芸出版社,2005 年
- 2) 木多道宏,ほか:街路景観における色彩の心理効果-連続す る建物群の基調色および単一建物の強調色の変化と「まとま り」評価等との関係-,日本建築学会計画系論文集,第 522 号, pp. 239-246, 1999 年 8 月
- 3) 稲垣卓造:建築の外部色彩の評価が前景となる建築の色彩か ら受ける影響,日本建築学会計画系論文集, 第 531 号, pp.9-15,2000 年 5 月
- 4) 李煒強,ほか:インタラクティブ色彩計画システム,日本建 築学会計画系論文集, 第 537 集, pp. 325-332, 2000 年 11 月
- 5) 田中遵,菅原史明:移動用サインと屋内広告サインとの混在 環境が利用者に及ぼす影響,JR 東日本東京駅をケーススタ ディーとした場合 : 交通公共施設のサイン計画に関する基 礎的研究 その 1,日本建築学会計画系論文集,第 585 号, pp.47-54,2009 年 6 月
- 6) 秋月有紀,ほか:立体角投射率を用いた避難経路のサイン設 置状況の把握 円滑な避難誘導のための視環境計画に関する 研究(その 1),日本建築学会環境系論文集,第 641 号, pp.767-773,2009 年 7 月
- 7) 前稔文,小林竜一:景観画像における HSB 要素の分析に関す る基礎的研究,日本建築学会情報システム技術委員会,第 31 回情報・システム・利用・技術シンポジウム論文集, pp.73-78,2008 年 12 月

\*1 大分高専 都市・環境工学科 准教授 博士(工学)

\*2 京都工芸繊維大学デザイン経営工学部門 助教 博士(学術)

\*3 フリーランス 修士(工学)